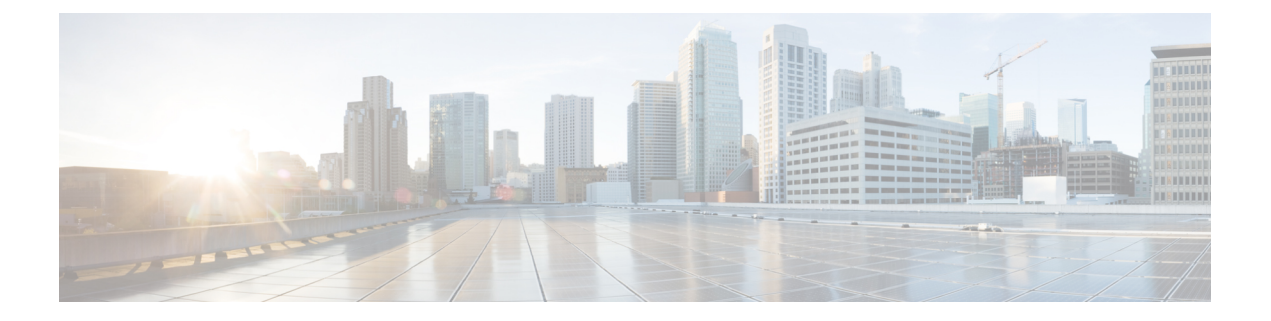

# **Wartung**

- Konferenztelefon neu starten oder zurücksetzen, auf Seite 1
- Überwachung der Sprachqualität, auf Seite 2
- Reinigung des Cisco IP-Telefon, auf Seite 4

# **Konferenztelefon neu starten oder zurücksetzen**

Sie können ein Telefon einfach zurücksetzen, um es nach einem Fehler wiederherzustellen. Zudem ist es möglich, die Konfigurations- und Sicherheitseinstellungen auf die werksseitigen Standardeinstellungen zurückzusetzen.

## **Konferenztelefon neu starten**

Wenn Sie das Telefon neu starten, gehen alle Änderungen an Benutzer- und Netzwerk-Setup, die nicht im Flash-Speicher im Telefon gespeichert wurden, verloren.

#### **Prozedur**

DrückenSie **Einstellungen** > **Verwaltereinstellungen** > **Einstellungenzurücksetzen** > **Gerät zurücksetzen**.

#### **Verwandte Themen**

Text und [Menüeintrag](cs88_b_conference-8832-admin-guide-cucm_chapter4.pdf#nameddest=unique_82) auf dem Telefon

## **Die Einstellungen des Konferenztelefons über das Telefonmenü zurücksetzen**

### **Prozedur**

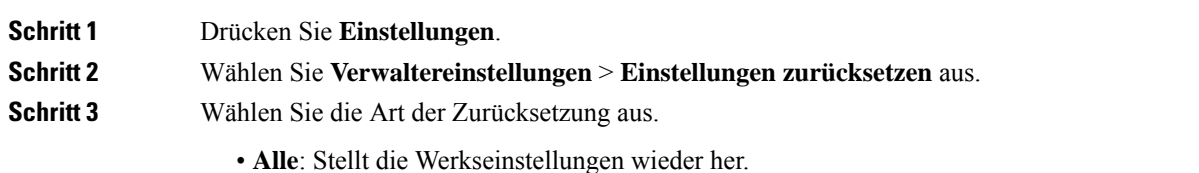

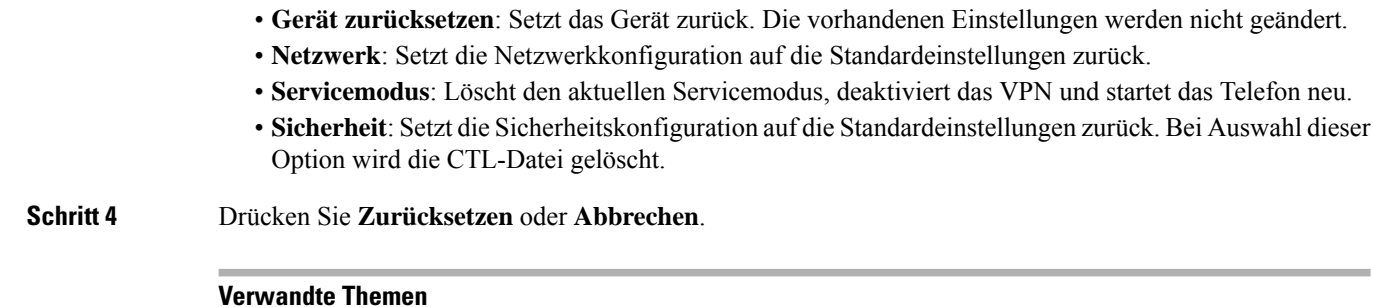

Text und [Menüeintrag](cs88_b_conference-8832-admin-guide-cucm_chapter4.pdf#nameddest=unique_82) auf dem Telefon

## **KonferenztelefonüberdasTastenfeldaufdieWerkseinstellungenzurücksetzen**

Wenn Sie das Telefon über das Tastenfeld zurücksetzen, werden die Werkseinstellungen wiederhergestellt.

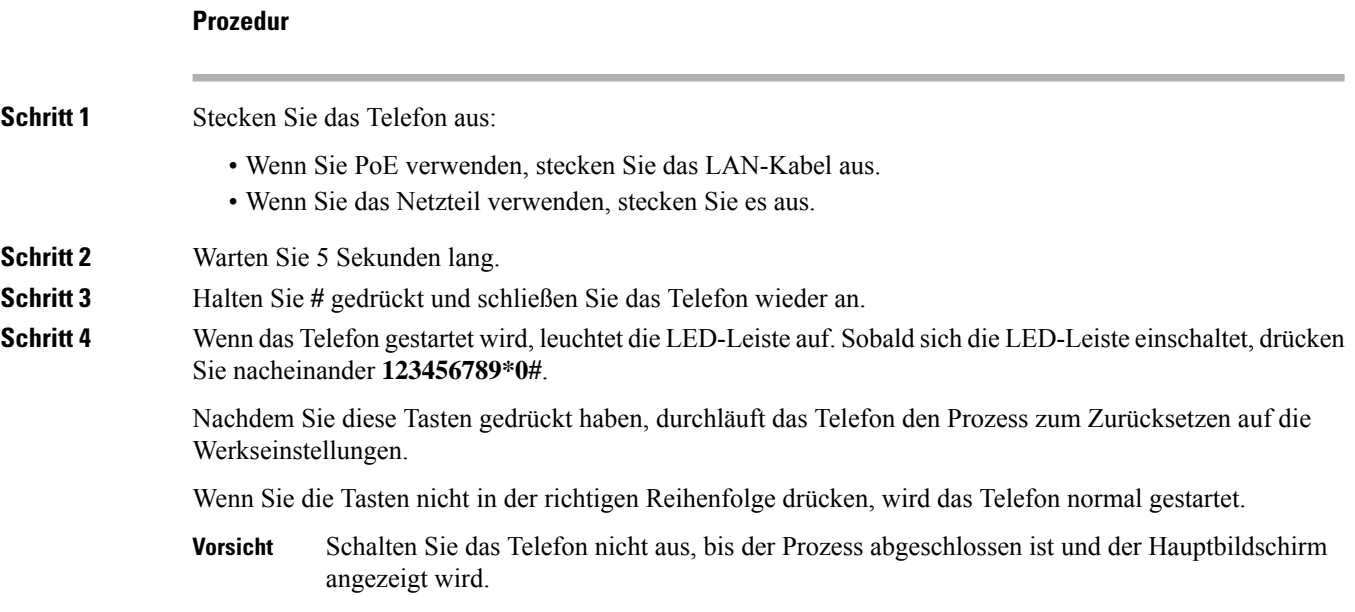

#### **Verwandte Themen**

Text und [Menüeintrag](cs88_b_conference-8832-admin-guide-cucm_chapter4.pdf#nameddest=unique_82) auf dem Telefon

# **Überwachung der Sprachqualität**

Cisco IP-Telefone verwenden zum Messen der Sprachqualität von innerhalb des Netzwerks gesendeten und empfangenen Anrufen Statistikkennzahlen, die auf Verdeckungsereignissen basieren. DSP gibt Verdeckungsrahmen wieder, um den Rahmenverlust im Sprachpaketstream zu maskieren.

• Verdeckungsmetrik: Rate der Verdeckungsrahmen über allen Sprachrahmen anzeigen. Die Intervallrate für die Verdeckung wird alle drei Sekunden berechnet.

• Kennzahl Verdeckungszeit in Sekunden: Anzahl von Sekunden anzeigen, in denen DSP aufgrund von Rahmenverlusten Verdeckungsrahmen wiedergibt. Eine schwerwiegend "verdeckte Sekunde" ist eine Sekunde, in der DSP Verdeckungsrahmen von mehr als fünf Prozent wiedergibt.

Die Rate und Sekunden der Verdeckung sind primäre Messungen basierend auf dem Rahmenverlust. Die Verdeckungsrate Null gibt an, dass Rahmen und Pakete pünktlich und ohne Verlust im IP-Netzwerk übermittelt werden. **Hinweis**

Sie können auf dem Bildschirm Anrufstatistik auf Cisco IP-Telefon oder remote unter Verwendung der Streaming-Statistik auf die Sprachqualitätsmetrik zugreifen.

## **Tipps zur Fehlerbehebung bei der Sprachqualität**

Wenn Sie signifikante und permanente Änderungen der Metrik bemerken, verwenden Sie die folgende Tabelle, die Informationen zur allgemeinen Fehlerbehebung enthält.

#### **Tabelle 1: Änderungen der Sprachqualitätsmetrik**

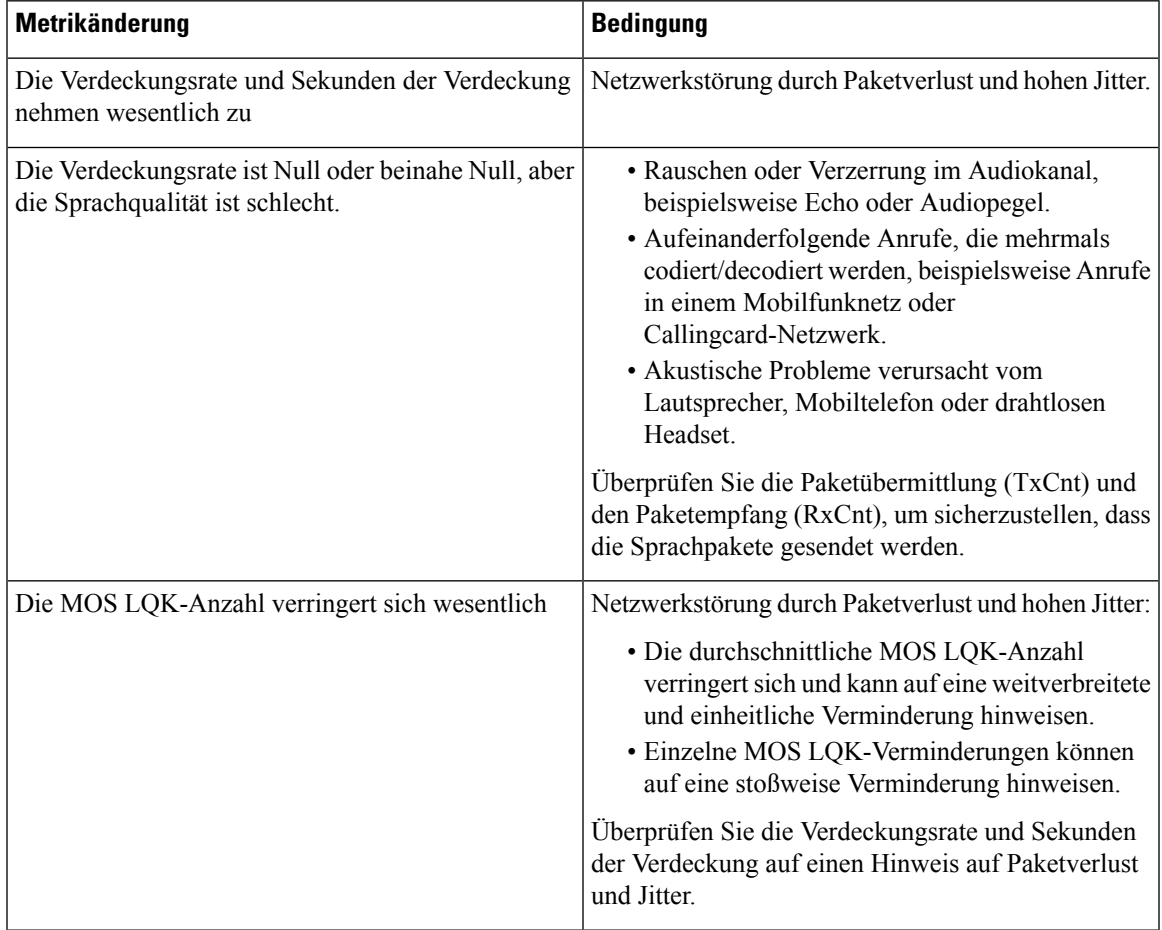

| Metrikänderung                            | <b>Bedingung</b>                                                                                                    |
|-------------------------------------------|----------------------------------------------------------------------------------------------------|
| Die MOS LQK-Anzahl erhöht sich wesentlich | • Überprüfen Sie, ob das Telefon einen anderen<br>als den erwarteten Codec verwendet (RxType<br>und TxType).<br>· Überprüfen Sie, ob sich die MOS LQK-Version<br>geändert hat, nachdem eine Firmware aktualisiert<br>wurde. |

**Hinweis** Die Sprachqualitätsmetrik berücksichtigt Geräusche und Verzerrungen nicht, nur den Rahmenverlust.

# **Reinigung des Cisco IP-Telefon**

Reinigen Sie die Oberflächen und den Telefonbildschirm Ihres Cisco IP-Telefons nur mit einem weichen, trockenen Tuch. Tragen Sie Flüssigkeiten oder Reinigungsmittel nicht direkt auf das Telefon auf. Wie bei allen nicht witterungsbeständigen elektronischen Geräten können Flüssigkeiten oder pulverförmige Stoffe die Komponenten beschädigen und Fehlfunktionen verursachen.

Wenn sich das Telefon im Energiesparmodus befindet, ist das Display leer und die Auswahltaste leuchtet nicht. In diesem Zustand können Sie das Display des Telefons reinigen, sofern Sie sich sicher sind, dass das Telefon bis zum Abschluss der Reinigung im Energiesparmodus verbleiben wird.

## Über diese Übersetzung

Cisco kann in einigen Regionen Übersetzungen dieses Inhalts in die Landessprache bereitstellen. Bitte beachten Sie, dass diese Übersetzungen nur zu Informationszwecken zur Verfügung gestellt werden. Bei Unstimmigkeiten hat die englische Version dieses Inhalts Vorrang.